# **3.5.3. Dynamics NAV**からのデータ取得方法

[Dynamics NAV web](https://gmdhsoftware.com/documentation-sl/ja:nav-web-connection-guide) [接続](https://gmdhsoftware.com/documentation-sl/ja:nav-web-connection-guide)とは違い、この接続はSQL クエリを実行し企業データベースから必要なデータ を読み込みます。そのため、この接続はDynamics NAV web 接続より高速に読み込みます。

以下を説明します。:

- [統合の制限](#page--1-0)
- [インポートされるデータ](#page--1-0)
- [データインポートワークフロー](#page--1-0)
- [インポート オプション](#page--1-0)

### 統合の制限

Dynamics NAV web 接続と違い、この接続は単方向の統合です「IGMDH Streamlineが企業データベース から一般に必要なデータをすべて読み取りますが、推奨購入オーダーをDynamics NAVに作成すること はできません。

### インポートされるデータ

このDynamics NAV 接続は、いくつかの事前に定義されたSQL クエリを必要に応じ[てカスタマイズ](#page--1-0)して 利用します。GMDH Streamlineにインポートされるデータについては、[在庫管理システムに](https://gmdhsoftware.com/documentation-sl/ja:inventory-management-systems-connection#imported-data)て記載され ています。

## データインポートワークフロー

1. メニューのファイル > 新規 > **Dynamics NAV** 接続を選択します。**Dynamics NAV** 接続ダイアロ グが開きます(下記の図を参照)。

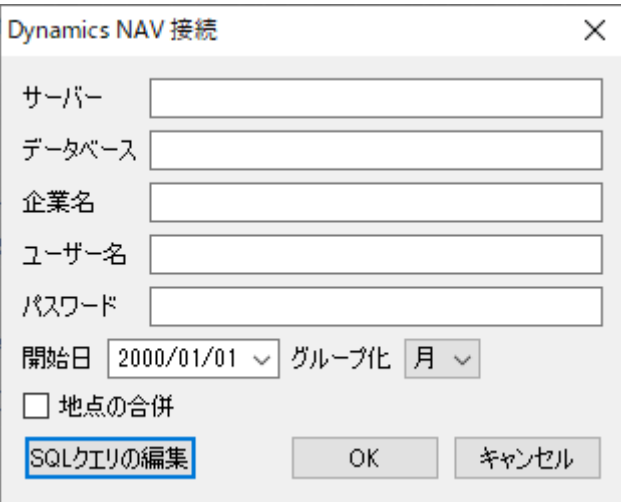

2. 稼働中のDynamics NAV サーバーのホスト名またはIPアドレスを、**Server**フィールドに入力しま す。リモート接続する場合は、接続権限が必要です。

3. ユーザーの企業データベース名を、データベースフィールドに入力します。

4. ユーザーの企業データベース名を、企業名 フィールドに入力します。

企業データベース名を見つける場合、次の手順に従います。:

4.1 Dynamics NAV クライアントを開きます。

4.2 検索バーに'companies'を入力後、表示されたリンクをクリックします(下記の図を参照)。

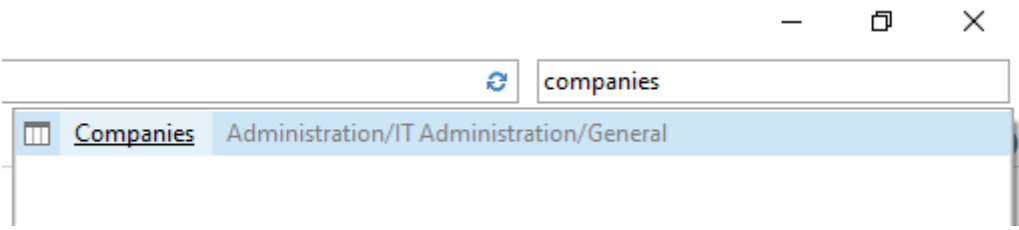

4.3 企業一覧から企業名をクリックします。編集 - 企業 ダイアログが表示されます。

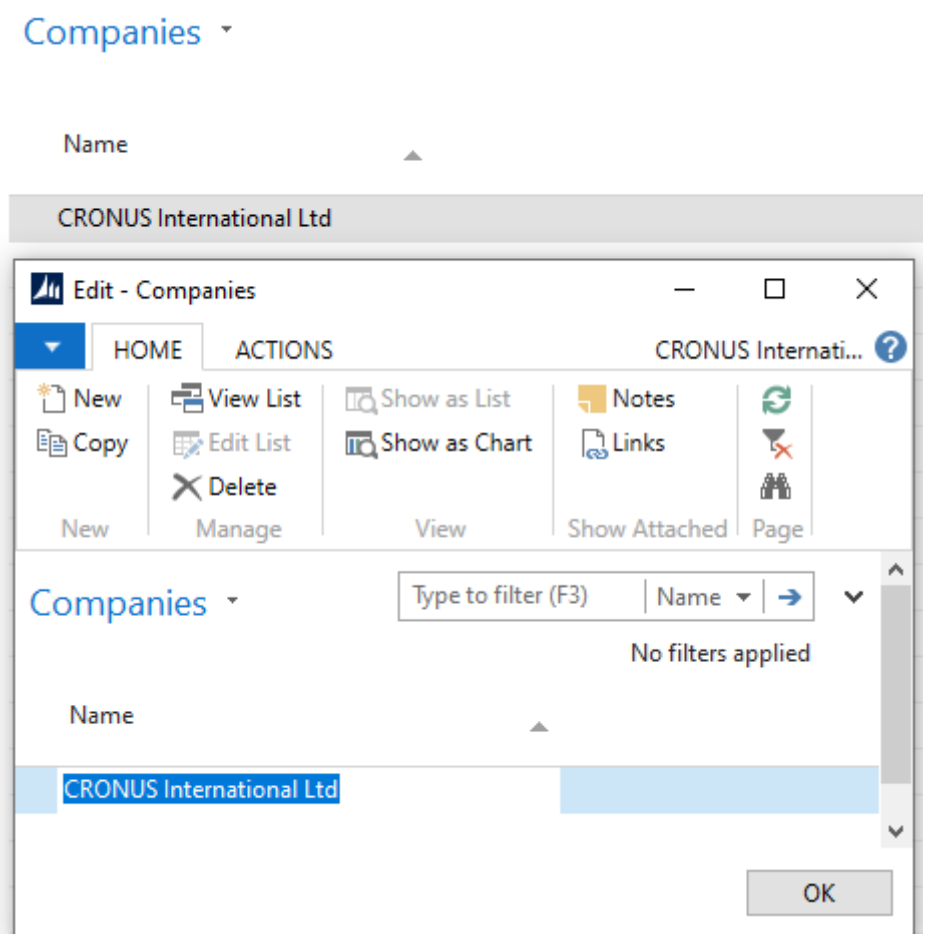

4.4 企業名をコピーし、GMDH Streamlineのダイアログに貼り付けます。

5. アカウントユーザー情報をユーザー名と パスワード フィールドに入力します。

6. 開始日 コントロールにある日付フィールドからインポート開始日付の選択または入力をします。

精度の高い予測を作成するには「TGMDH Streamlineに少なくとも24か月の販売履歴を設定することを強 くお勧めします

2020/09/29 06:44

7. タイムスタンプのグループ化コントロールにてデータ集計期間を選択します。データを設定された (日、週、月)期間で自動的に集計します。例えば、予測、補充計画や他のレポートを月単位で確認 する場合、月単位でデータをグループ化します。

8. **OK**をクリックしてインポートを開始します。

#### インポート オプション

- 地点の合併オプションは、すべての地点を1つにまとめることができます。このオプションは、各 倉庫が並んでいるために、1つの統合された倉庫として計画をしたい場合に便利な機能です。
- デフォルトのSQL クエリをカスタマイズする必要がある場合、**SQL**クエリの編集か[らデータベー](https://gmdhsoftware.com/documentation-sl/ja:database-connection#database-connection-dialog) [ス 接続 ダイアログを](https://gmdhsoftware.com/documentation-sl/ja:database-connection#database-connection-dialog)開きます。

#### [次へ:](https://gmdhsoftware.com/documentation-sl/ja:nav-web-connection-guide) [Dynamics NAV web](https://gmdhsoftware.com/documentation-sl/ja:nav-web-connection-guide)

#### [PDF](https://gmdhsoftware.com/documentation-sl/doku.php?id=ja:nav-connection-guide&do=export_pdf)[ダウンロード](https://gmdhsoftware.com/documentation-sl/doku.php?id=ja:nav-connection-guide&do=export_pdf)

From: <https://gmdhsoftware.com/documentation-sl/> - **GMDH Streamline Docs**

Permanent link: **<https://gmdhsoftware.com/documentation-sl/ja:nav-connection-guide>**

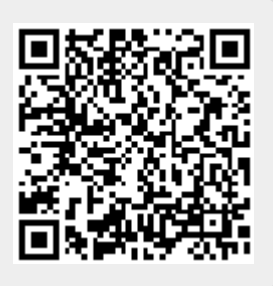

Last update: **2020/09/26 13:17**